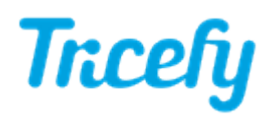

Support and Troubleshooting

Last Modified on 04/23/2018 6:04 pm EDT

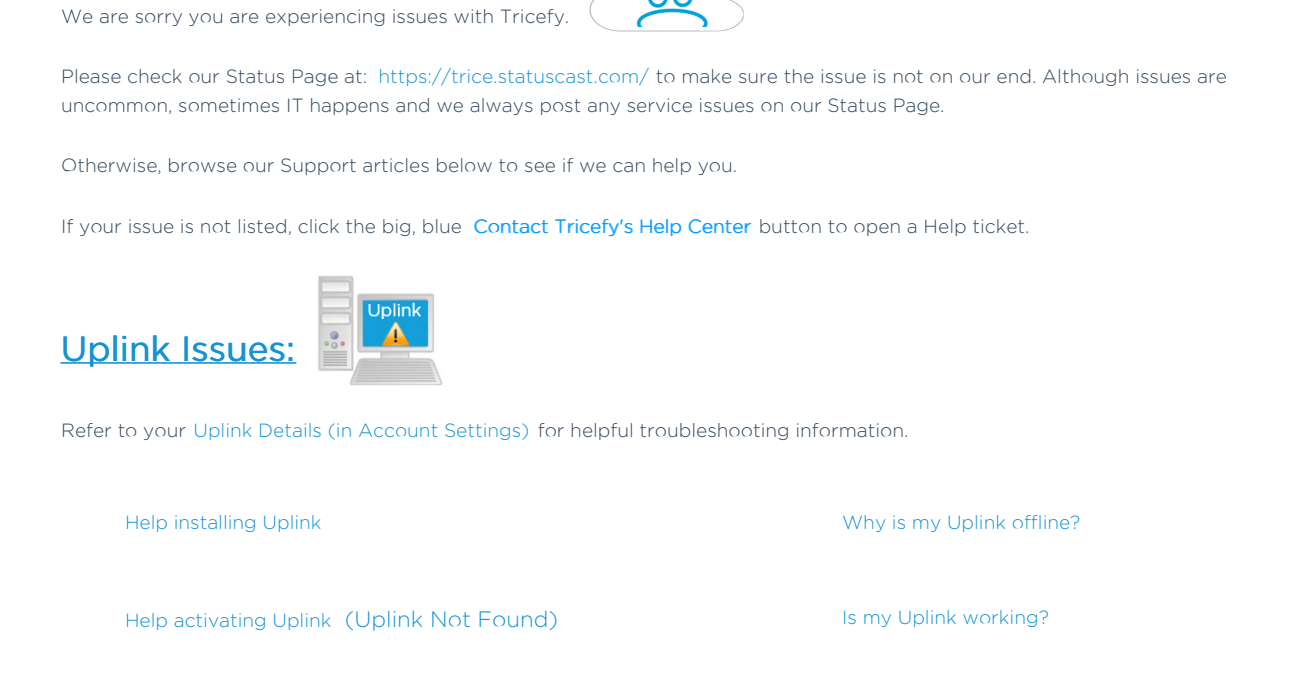

 $\overline{O}$ 

Uplink won't activate on older Apple computer **How to setup Uplink on a new computer** How to setup Uplink on a new computer

Tip: Make sure your ultrasound is connected to internet (check Ethernet cable or WiFi connection)

## Login Issues:

I need help logging into Tricefy or resetting my password

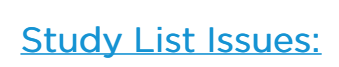

**Study Details**  $?11 210 21 22$ 

Delay in studies appearing in Tricefy **Images not displaying in viewer** Delay in viewer

Studies not showing on Studies screen Videos do not play on iPhone

Patient Issues:

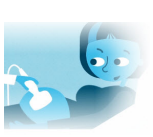

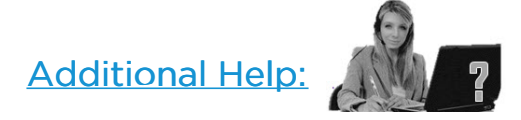

Patient cannot access images Cannot find patient when searching

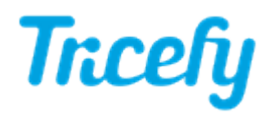

Icon Dictionary - Explaining all the little Tricefy icons

Contact Help - Instructions for contacting our wonderful Customer Success Team